**Министерство образования и науки Российской Федерации**

# **Федеральное государственное бюджетное образовательное учреждение высшего образования Томский государственный университет систем управления и радиоэлектроники (ТУСУР)**

**Кафедра физики**

# **ИЗУЧЕНИЕ РАСПРЕДЕЛЕНИЯ БОЛЬЦМАНА**

# **Руководство к компьютеризованной лабораторной работе для студентов всех специальностей**

**2018**

Министерство образования и науки Российской Федерации

Федеральное государственное бюджетное образовательное учреждение высшего образования Томский государственный университет систем Управления и радиоэлектроники (ТУСУР)

Кафедра физики

УТВЕРЖДАЮ Заведующий кафедрой физики  $E.M.$  Окс  $\frac{1}{2018 \text{ r.}}$  2018 г.

# ИЗУЧЕНИЕ РАСПРЕДЕЛЕНИЯ БОЛЬЦМАНА

Руководство к компьютеризованной лабораторной работе для студентов всех специальностей

> Разработчик профессор кафедры физики \_\_\_\_\_\_\_\_\_В.А. Бурдовицин « $\_\_\_$  2018 г.

#### **ВВЕДЕНИЕ**

Целью настоящей работы является изучение распределения Больцмана на примере исследования температурной зависимости тока термоэлектронов, а также определение работы выхода электронов из металла в вакуум.

#### **1 КРАТКАЯ ТЕОРИЯ**

Под распределением Больцмана понимают зависимость концентрации частиц газа от их потенциальной энергии во внешнем поле

$$
n(\vec{r}) = n_0 e^{-\frac{U(\vec{r})}{kT}},
$$
\n(1.1)

где *n*( $\vec r$ ) - концентрация частиц в точке пространства, заданной радиус вектором  $\vec r$  ;

 $n_0$  - концентрация частиц в точке, где потенциальная энергия частицы равна нулю;

 $U(\vec{r})$  - потенциальная энергия частицы в точке пространства, заданной радиус вектором *r* ;

*k* - постоянная Больцмана;

*T* - абсолютная температура газа.

Наиболее логичным экспериментальным способом изучения распределения Больцмана было бы измерение концентрации частиц изотермического газа в различных точках потенциального поля. В то же время экспериментальная реализация поля, в котором потенциальная энергия частиц изменялась бы непрерывно или хотя бы принимала ряд дискретных значений, есть весьма непростая задача. Гораздо проще выглядит ситуация, когда потенциальная энергия частиц может иметь всего два значения. Такая ситуация реализуется в двухфазных системах, например, металл-вакуум, если в качестве исследуемого газа выбран электронный газ. Потенциальные энергии электронов в металле и в вакууме отличаются на величину работы выхода. Под работой выхода понимают потенциальный барьер, который должен быть преодолен электронами, прежде чем они выйдут из металла в вакуум (рис. 1.1.). Пока металл имеет комнатную температуру, число электронов, имеющих кинетическую энергию, достаточную для преодоления работы выхода, чрезвычайно мало. С увеличением температуры число таких электронов существенно возрастает. Измеряя зависимость концентрации электронов в вакууме (электронов термоэмиссии или термоэлектронов) от температуры металла, можно судить о выполнении соотношения (1.1) и определить работу выхода электронов из металла.

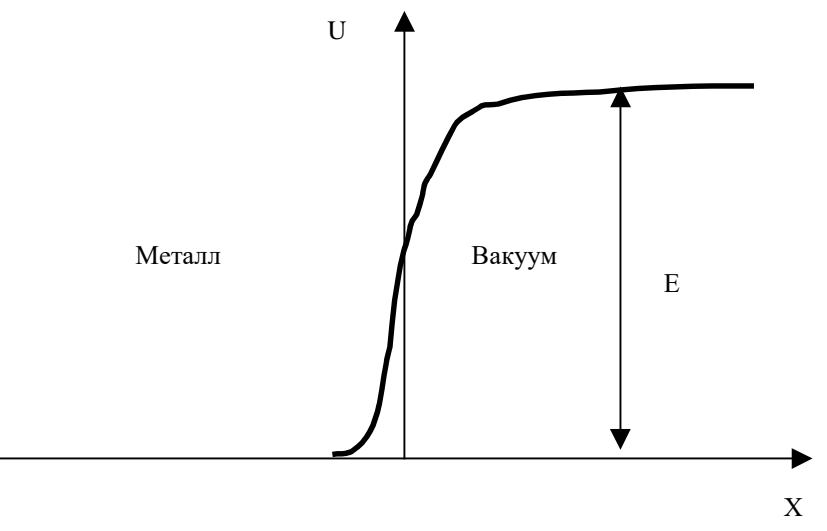

Рисунок 1.1 - Зависимость потенциальной энергии *U* электронов от их пространственной координаты *x* на границе металл-вакуум

Непосредственное измерение концентрации термоэлектронов есть трудновыполнимая задача, поэтому обычно измеряют ток термоэлектронов, который связан с концентрацией соотношением

$$
I = \frac{1}{4} envS , \t(1.2)
$$

где  $e$  - заряд электрона;

 $U$  - средняя скорость направленного движения;

 $S$  - площадь эмитирующей поверхности металла.

Множитель  $\frac{1}{4}$  появляется в силу равновероятности всех направлений движения электронов. В выражении (1.2) от температуры зависит не только концентрация, но и сред-

няя скорость. Согласно молекулярно-кинетической теории, эта зависимость дается вы-

ражением  $\upsilon = \sqrt{\frac{8kT}{\pi m}}$ , где *m* - масса частицы. С учетом этого для тока термоэмиссии

получаем

$$
I = C\sqrt{T}n_{Me}e^{-\frac{E}{kT}},
$$
\n(1.3)

где  $C$  - константа;

 $n_{Me}$  - концентрация электронов в металле;

 $E$  - работа выхода.

Выражение (1.3) известно под названием формулы Ричардсона. Выражение (1.3) приближенно, так как исходит из представления об электронном газе, как газе классическом. Квантовая теория металлов приводит к более точному выражению

$$
I = BT2 nMe e^{-\frac{E}{kT}},
$$
\n(1.4)

в котором  $B$  – константа, а вместо  $\sqrt{T}$  присутствует  $T^2$ . Это различие, однако не столь существенно, ибо зависимость тока эмиссии от температуры определяется главным образом экспоненциальным множителем. Применимость выражения (1.4) к описанию поведения термоэлектронов в системе металл-вакуум и требуется проверить в ходе лабораторной работы. Показав, что экспериментальная зависимость совпадает с зависимостью, предсказываемой выражением (1.4), мы тем самым подтвердим применимость закона Больцмана (1.1) для описания изучаемой системы. Для подтверждения какой-либо зависимости требуется свести ее к линейной. В данном случае это достигается логарифмированием выражения (1.4)

$$
\ln I = \ln B + \ln T^2 + \ln n_{Me} - \frac{E}{k} \frac{1}{T}
$$
 (1.5)

Поскольку  $\ln T^2$ изменяется очень медленно по сравнению с последним членом выражения (1.5), то с достаточной степенью точности можно положить

$$
\ln I = const - \frac{E}{k} \frac{1}{T} \tag{1.6}
$$

Это означает, что экспериментальные точки, нанесенные на график в координатах

ln  $I$ ,  $\frac{1}{T}$ , должны укладываться на прямую в пределах погрешности измерений. Про-

изводя сравнение этой прямой с ее уравнением (1.6), можно определить работу выхода *E* .

### **2 ОПИСАНИЕ ЭКСПЕРИМЕНТАЛЬНОЙ УСТАНОВКИ**

Система металл-вакуум в данной работе реализуется в двухэлектродной электронной лампе (рис. 2.1). Один из электродов лампы – катод 1 подогревается с помощью спирали 2, по которой пропускается ток  $I<sub>H</sub>$ , называемый током накала. Эмитированные катодом электроны собираются вторым электродом лампы – анодом 3. Схема экспериментальной установки приведена на рис. 2.2. Первичная обмотка трансформатора *Т* питается от сети переменного тока напряжением 220 В. Вторичная обмотка

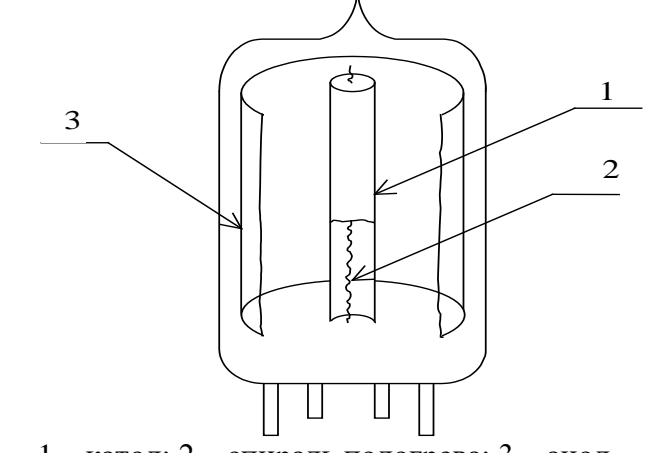

1 – катод; 2 – спираль подогрева; 3 – анод. Рисунок 2.1 - Двухэлектродная электронная лампа (вакуумный диод)

подключена к диодному мосту *VD*, выпрямленное напряжение с которого через переменный резистор *R* и амперметр А подается на накальную спираль лампы *Л*. Резистор *R* позволяет регулировать ток накала и, следовательно, температуру катода. В анодную цепь включен в прямом направлении источник питания, что позволяет регистрировать

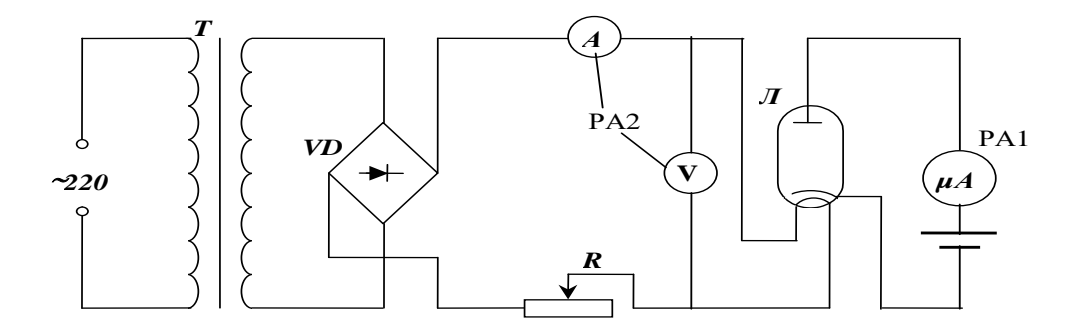

Рисунок 2.2 - Схема экспериментальной уста-

ток насыщения, т.е. ток всех электронов, эмитированных катодом. Все элементы схемы конструктивно размещены в настольной установке «Молекулярная физика», внешний вид которой показан на рис. 2.3. На горизонтальной панели установки расположены органы управления, на вертикальной – контрольно-измерительные приборы. К органам управления относятся: выключатель 1 «Сеть»; рукоятки 2, 3 «Давление», «Реверс» управления электроприводом (в настоящей работе не используются); кнопки 4 выбора лабораторной работы, рукоятки 5 «Накал лампы», 6 «Напряжение анода», 7 «Нагрев нити»; переключатели 8, 9 режимов работы измерительных приборов 10, 11. Лампочки 12 служат для индикации выбранной лабораторной работы. Электронная лампа 13, с помощью которой проводится эксперимент, расположена в средней части установки под оргстеклом. Цифровой прибор 10 (PA1)служит для измерения тока анода, а с помощью стрелочного прибора 11 можно измерять ток и напряжение накала катода.

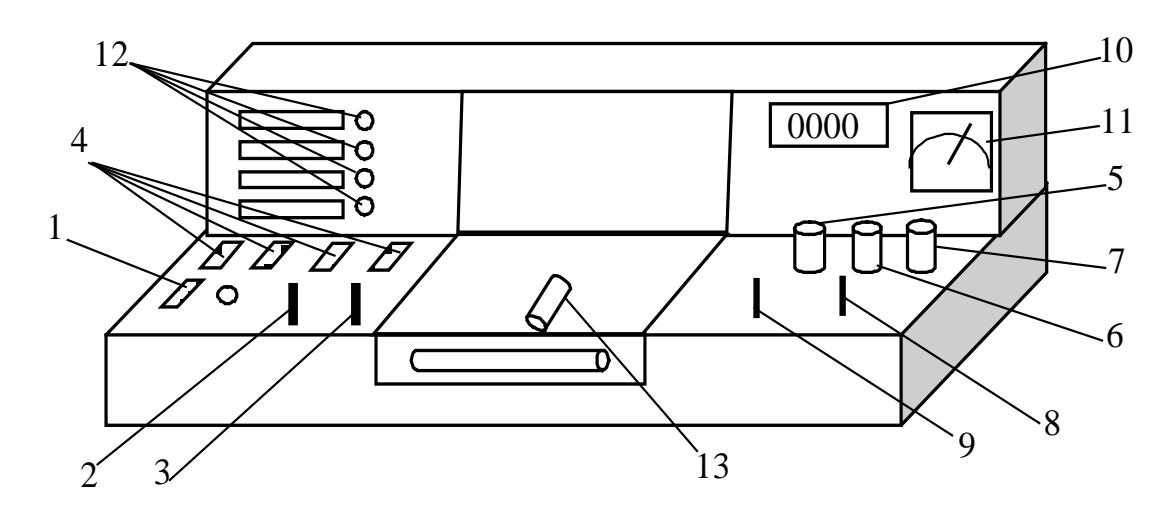

Рисунок 2.3 - Внешний вид экспериментальной установки

Рукоятка 5 «Накал лампы» предназначена для регулировки тока и напряжения накала катода. Рукоятки «Напряжение анода» и «Нагрев нити» в данной работе не используются. Переключатель 8 позволяет с помощью прибора 11 (PA2) поочередно измерять напряжение *U* (положение 1) и ток *I*(положение 2) накала лампы. В табличке под прибором PA2 указаны коэффициенты, на которые следует умножать показания прибора. Переключатель 9 режима работы прибора PA1 должен находиться в положении 2. В этом случае прибор PA1 измеряет анодный ток. В средней колонке таблички под прибором PA1 указан коэффициент 0,01, на который следует умножать показания прибора для определения анодного тока в миллиамперах. Для определения температуры катода используется факт соответствия между температурой катода и мощностью *P=I×U*, подводимой к нити накала. Это отражено градуировочной кривой, представленной на рис. 2.4. Кривая описывается выражением

$$
T=187+1103,7 \times P-144 \times P^2, \tag{2.1}
$$

где *P* -мощность накала в ваттах, *Т* – температура в кельвинах.

#### **3 ЗАДАНИЕ**

Измерить зависимость тока термоэлектронов от температуры катода. Нанести экспериментальные точки на график в координатах  $\ln I_a$ ,  $\frac{1}{T}$ 1 . Убедиться в наличии линейной зависимости. Определить работу выхода электронов из металла.

#### **4 ПОРЯДОК ВЫПОЛНЕНИЯ РАБОТЫ**

4.1. Включить установку кнопкой 1 «Сеть» (Рис. 2.3) При этом должна загореться сигнальная лампочка.

4.2. Выбрать работу «Распределение Больцмана», нажав соответствующую кнопку 4. Установить минимальные значения тока и напряжения накала и записать их в таблицу. Дать возможность лампе прогреться (при выходе на установившийся тепловой режим через окошечко в макете наблюдается светящийся термокатод, ток в анодной цепи перестает расти). Если в анодной цепи ток не наблюдается, то следует увеличить ток накала до ~ 0,4 А и подождать две-три минуты, пока не появится анодный ток. Записать показания в таблицу 4.1.

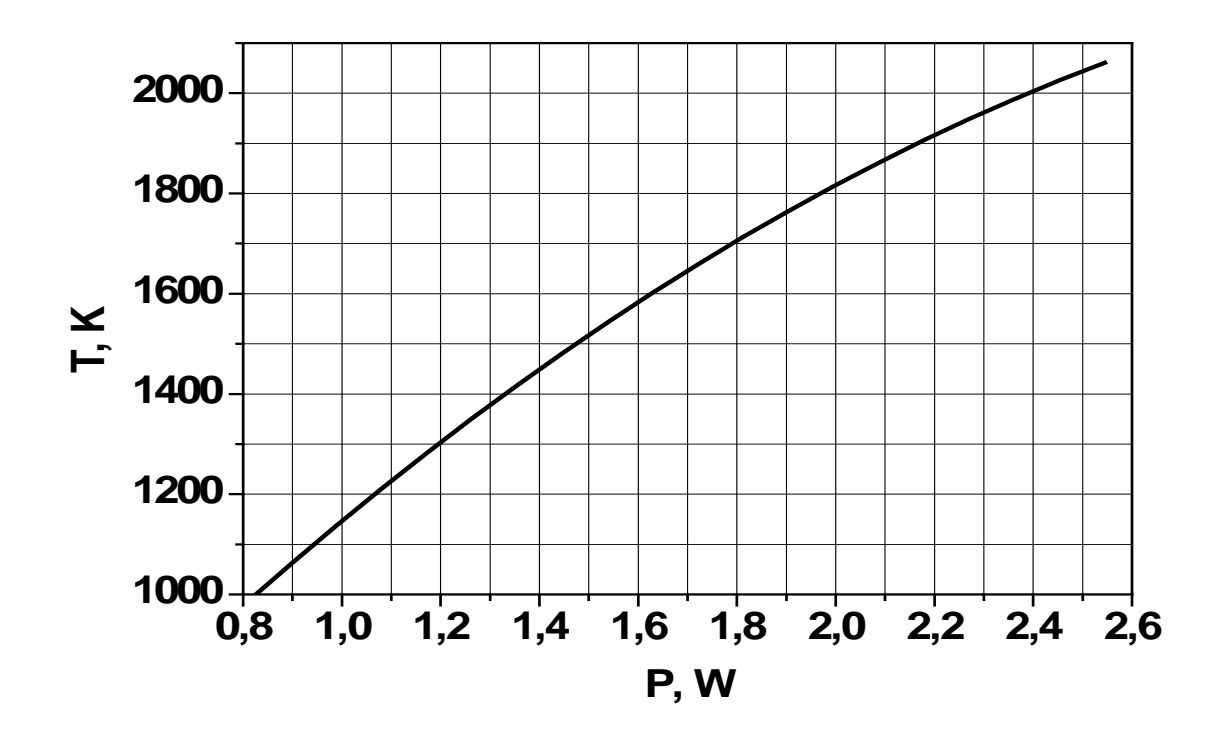

Рисунок 2.4 - Градуировочная кривая для определения температуры катода

|  |  |  | <b>OII</b> bIT   $I_n$ , A   $U_n$ , B   $P$ , BT   $I_a$ , MA   $\ln I_a$   T, K   $1/T$ , K <sup>-1</sup> |
|--|--|--|----------------------------------------------------------------------------------------------------|
|  |  |  |                                                                                                    |
|  |  |  |                                                                                                    |
|  |  |  |                                                                                                    |
|  |  |  |                                                                                                    |
|  |  |  |                                                                                                    |
|  |  |  |                                                                                                    |

Таблина 4.1 Экспериментальные значения

Примечание. Если эксперимент проводится на установке, сопряженной с компьютером, то значения тока и напряжения накала лампы, а также анодного тока считываются из соответствующих окон на экране монитора. При выполнении работы следовать инструкциям, приведенным в разделе 5.

4.3 Повторить измерения  $\sim$  10 раз, устанавливая каждый раз новое значение тока накала и выжидая 1 - 2 минуты для стабилизации температуры катода и анодного тока.

4.4. Определить с помощью градуировочной кривой (рис. 2.4) или формулы (2.1) значения температуры катода и занести их в таблицу 4.1, вычислить величины  $1/T$  и также занести в таблицу.

4.5 Вычислить значения  $\ln I_a$  и занести их в таблицу.

4.6 Нанести экспериментальные точки на график в координатах  $\ln I_a$ ,  $1/T$ .

4.7 Определить погрешности измерения экспериментальных точек и нанести их на график.

4.8 Провести интерполирующую прямую. По указанию преподавателя следует воспользоваться методом наименьших квадратов.

4.9 Определить работу выхода электронов из металла.

## **5 Порядок выполнения работы на установке, сопряженной с компьютером.**

5.1 Включить компьютер.

5.2 Войти в среду «Лаборатория», для чего нажать комбинацию клавиш Cntrl-Alt-Del, ввести имя пользователя "student", нажать "OK". На экране высветится меню.

5.3 Установить указатель мыши на значок «Лаборатория» и нажать дважды на левую кнопку мыши. При этом открывается меню с перечнем работ.

5.4 Выбрать строку с названием работы и щелкнуть мышью. На экране появится стенд с окнами (Рис. 5.1), в которых отображаются измеряемые величины, таблица и график.

5.5 Включить питание лабораторной установки кнопкой 1 «Сеть» (Рис. 2.3). При этом загорится сигнальная лампочка, расположенная рядом с кнопкой 1. Одной из кнопок 4 включить работу «Распределение Больцмана», после чего загорится одна из сигнальных лампочек 12, и в окнах стенда «Напряжение накала», «Ток накала», «Ток анода» появятся соответствующие величины.

5.6 Рукояткой 5 «Накал лампы» установить минимальные значения тока и напряжения накала. Медленно вращая рукоятку 5, довести значения тока накала до  $\sim 0.4$  А и убедиться, что анодный ток появился, т.е. в окне «Ток анода» показания превысили 0,001 А. Зафиксировать измеренные величины, нажав мышью кнопку «Зафиксировать» (Рис. 5.1), после чего определить температуру катода, пользуясь градуировочной кривой (Рис. 2.4), либо формулой (2.1). Записать значение температуры в окно «Температура» и перенести результаты в таблицу на стенде, нажав кнопку «Добавить результат».

5.7 Повторить измерения по п. 5.6 примерно десять раз, увеличивая при каждом измерении ток накала на  $\sim 0.02$  А и выжидая  $1 - 2$  минуты после каждого увеличения накала. Появляющийся на стенде график зависимости тока анода от температуры позволяет контролировать ход эксперимента. Экспериментальные точки должны укладываться на плавную растущую кривую, не имеющую перегибов. Точки, выпадающие из такой зависимости, должны быть расценены, как промахи и удалены из таблицы. Удаление производится выделением соответствующей строки и нажатием кнопки «Удалить результат».

5.8 Перенести результаты измерений в таблицу 4.1 в рабочей тетради и произвести обработку в соответствии с пп. 4.4 – 4.9.

5.9 Для проведения вычислений можно воспользоваться программой EXCEL. Для этого следует нажать мышью кнопку «Копировать данные в буфер», расположенную в верхней левой части экрана. Запустить EXCEL и вставить данные из буфера.

5.10 По завершении работы следует установить минимальный ток накала лампы и выключить установку кнопками 4 и 1 (Рис. 2.3), последовательно. Затем выйти из среды «Лаборатория», закрыв ее мышью, и выйти из системы, нажав последовательно «Пуск» и «Выход из системы».

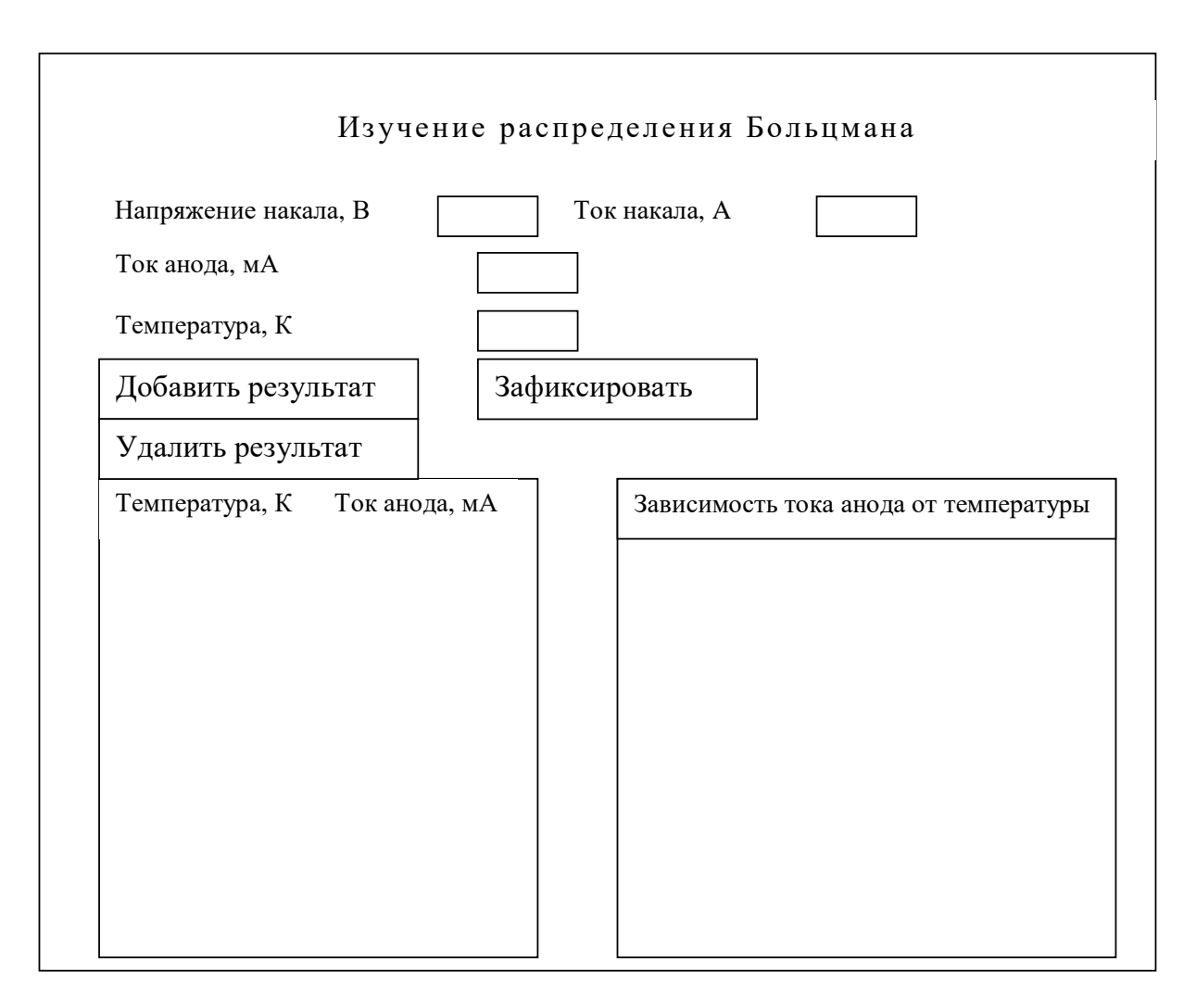

Рисунок 5.1 – Стенд на экране монитора

## **6 КОНТРОЛЬНЫЕ ВОПРОСЫ**

6.1 Что называется распределением Больцмана, и какие системы подчиняются этому распределению?

6.2 Сколько значений потенциальной энергии частиц реализуется в экспериментальной установке, применяемой в данной работе?

6.3 Представить распределение Больцмана графически и указать на графике область изменения параметров системы в данной работе.

6.4 В чем сходство и в чем различие распределений Больцмана, Максвелла?

6.5 Какова физическая причина существования работы выхода электронов из металла? Что было бы, если бы работа выхода равнялась нулю или была отрицательной?

6.6 В чем Вы усматриваете несоответствие между рассматриваемой идеальной моделью и условиями эксперимента.

## **7 РЕКОМЕНДУЕМАЯ ЛИТЕРАТУРА**

7.1 Савельев И.В. *Курс общей физики*. Т.1. Механика. Молекулярная физика: Учебное пособие для студентов втузов. - М.: Наука, 1986. - 432 с.

7.2 Васильев А.М. Введение в статистическую физику. –М.: Высшая школа, 1980.

7.3 Мухачев В.А. Оценка погрешностей измерений. –Томск: Ротапринт Томского института АСУ и радиоэлектроники, 2003.